# **Plugin Guide**

The following describes how to define and package a plugin that is fully compliant with The Grid, and Uptime Infrastructure Monitor's Extension Manager. Creating a compliant plugin ensures it is correctly categorized, and can be installed as seamlessly as possible from within Uptime Infrastructure Monitor. A plugin has the following guidelines:

- the main distributable is in .ZIP format
- the plugin scripts and other contents are structured in subdirectories:
	- /files: contains all files commonly used across different platforms (required)
	- /files-posix: contains Linux-specific files (optional)
	- /files-win: contains Windows-specific files (optional)
- an XML file at the root of the distributable that defines the plugin

## Understanding the Plugin's XML Definition

A plugin's XML definition performs several key tasks:

- provides metadata for the plugin for categorization and management in Uptime Infrastructure Monitor's Extension Manager and Add Service Monitor page
- indicates the core script and auxiliary files that are required to run the plugin monitor
- defines the input fields on the plugin's configuration page that allow users to pass data to the plugin when it is run
- $\bullet$ defines the output that the plugin returns to Uptime Infrastructure Monitor (to be included in alert messages, or for retention in the DataStore for graphing and reporting), and allows users to define comparative criteria for returned output that triggers alerts

Each input or output field on the plugin's configuration page is built from instances of <element>, which is a child element of <elements>. The following is an example of an XML definition that includes three input fields and three output fields.

#### **Plugin XML Definition**

```
<uptime ... 
   ... target_grouping="
other">
                                  \blacksquare\blacksquare<exec>com.uptimesoftware.
uptime.CustomScriptRunner
                                  \blacksquare</exec> 
   <class>Enhanced Log 
                                  \blacksquareMonitor</class> 
   <erdc_version>1.0<
/erdc_version>? 
   <category>Operating 
System Monitors<
/category> 
   <category_related>Domai
n Services<
/category_related> 
   <grid_info> 
     <supported_versions>7
.2,7.3<
/supported_versions>
     <supported_platforms>
windows<
/supported_platforms> 
     <requires_agent_scrip
ts>true<
/requires_agent_scripts> 
     <upgrade_in_place>tru
e</upgrade_in_place> 
   </grid_info> 
   <help>tooltip text on 
add monitors page</help> 
   <elements> 
     [plugin input/output 
settings definition] 
   </elements> 
</uptime>
```
**Plugin Input Settings Definition**

**E** <exec>: the Java application executed to collect data

- <class>: the name of the plugin as it appears in the list of Uptime Infrastructure Monitor service monitors the version-, category-, and grid-related elements define the plugin as a manageable asset within an Uptime Infrastructure Monitor deployment
	- <help>: elaborate on the plugin purpose; appears as a tool tip
- <elements>: use <group> and <element> child elements to create configuration fields (see below for more information)

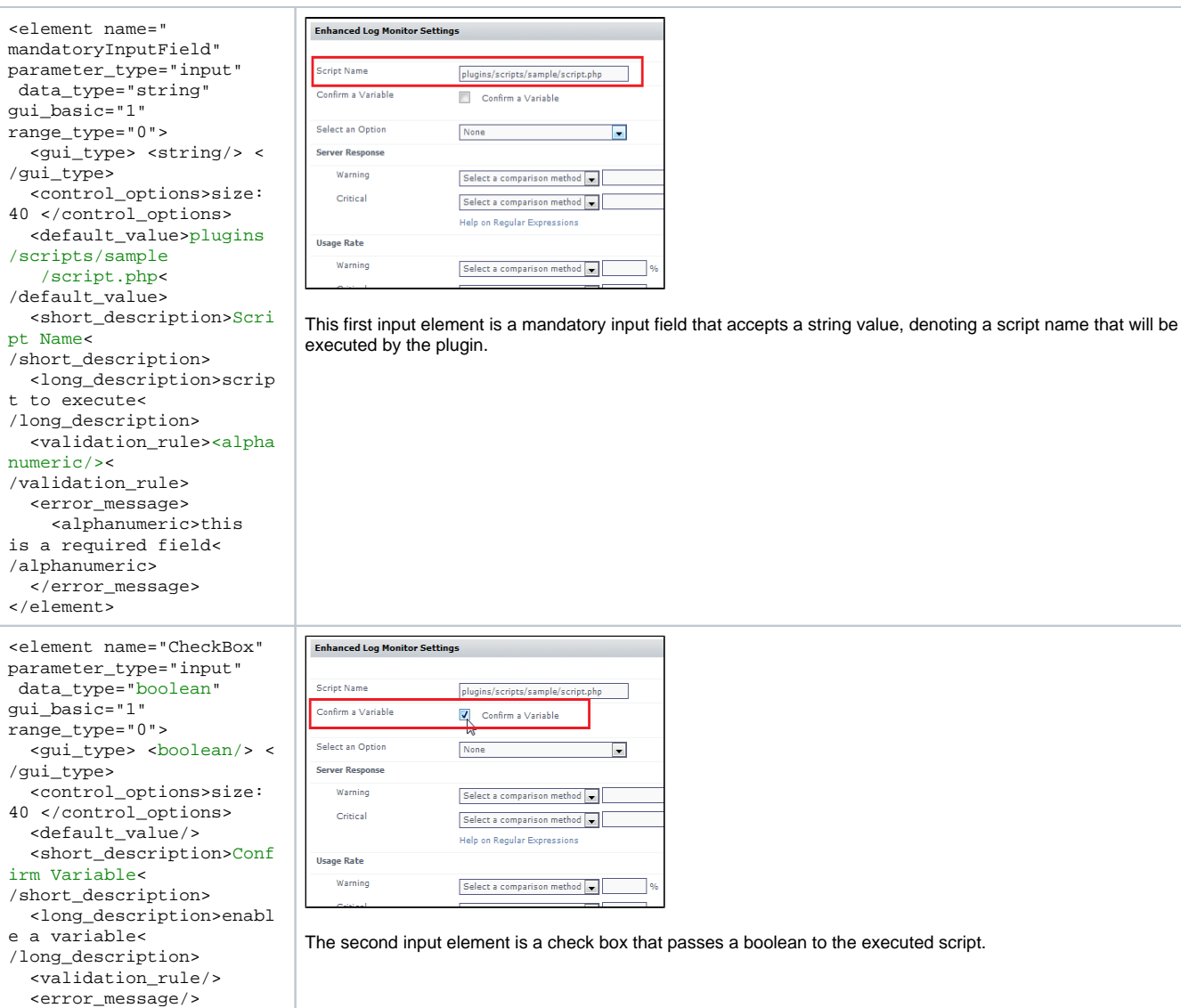

 $\mathbf t$ 

 $e$ 

</element>

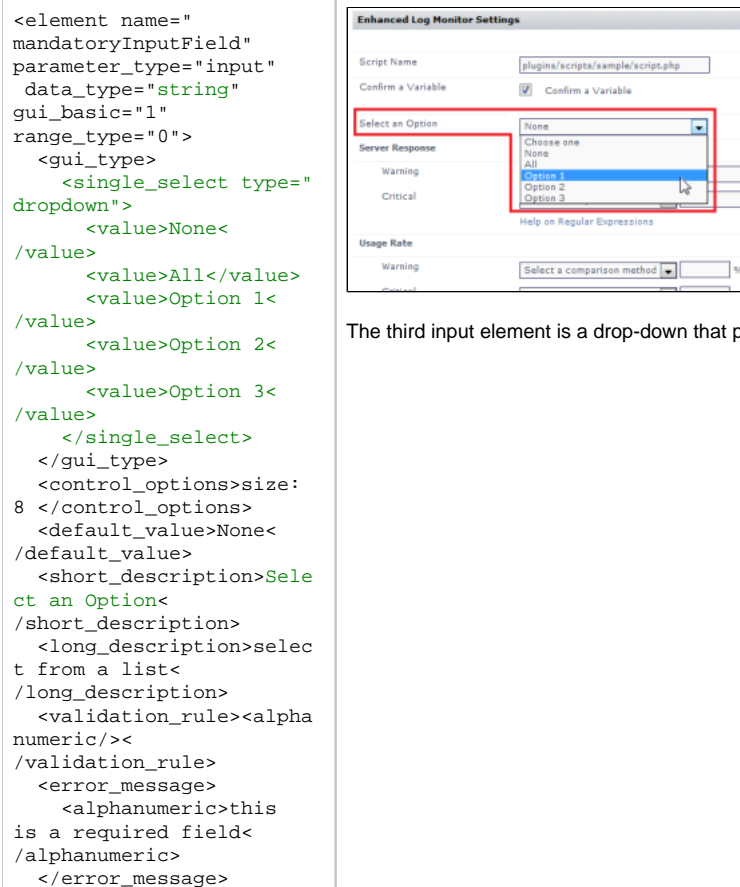

#### </element>

 $<sub>e1</sub>$ </sub> ser

asi uni

 $8 < /$ 

er

 $re$ 

/gui\_type> </element>

### **Plugin Outputs Settings Defintion**

<gui\_type><string/><

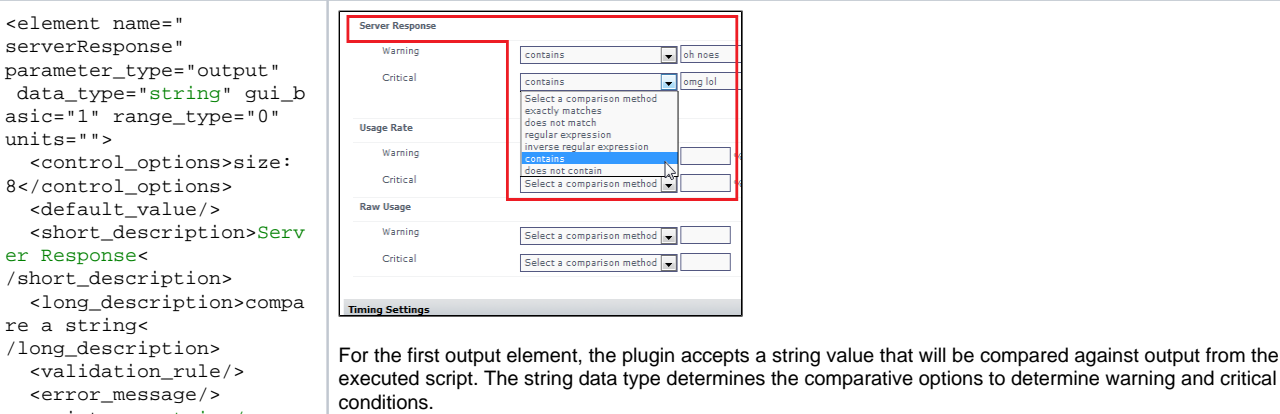

The third input element is a drop-down that passes one of several string-based options to the executed script.

 $\blacksquare$ 

 $\sum$ 

```
<group name="Specific 
Metric Type Check" 
switch="0"> 
   <short_description/> 
   <long_description/> 
   <element name="
usageRate", 
parameter_type="output" 
   data_type="integer" 
range_type="0" units="%"> 
     <control_options>size
: 8</control_options> 
     <default_value/> 
     <short_description>Us
age Rate<
/short_description> 
     <long_description>ret
urned integer<
/long_description> 
     <validation_rule/> 
     <error_message/> 
    <gui_type><integer/><
/gui_type> 
   </element> 
   <element name="
usageRaw" 
parameter_type="output" 
    data_type="ranged" 
gui_basic="1" 
range_type="0" 
   units=" "> <control_options>size
: 8</control_options> 
     <default_value/> 
     <short_description>Ra
w Usage<
/short_description> 
     <long_description>ret
urned range<
/long_description> 
     <validation_rule/> 
     <error_message/> 
     <gui_type><decimal/><
/gui_type> 
   </element> 
</group>
                              script.
```
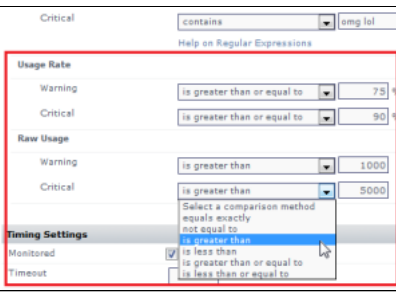

The next two output elements are similar enough to be paired on the configuration screen using <group> as a parent element. The name attribute is the grouping label in the user interface. The units attribute adds a label after the field to assist the user.

The first of the two elements accepts integer values and compares them to integer values returned through the

The second of the two elements accepts decimal values and compares them to a range of values returned through the script.

## Definition XML Reference

The following table summarizes valid values for the various XML elements, child elemetns, and attributes that define a plugin.

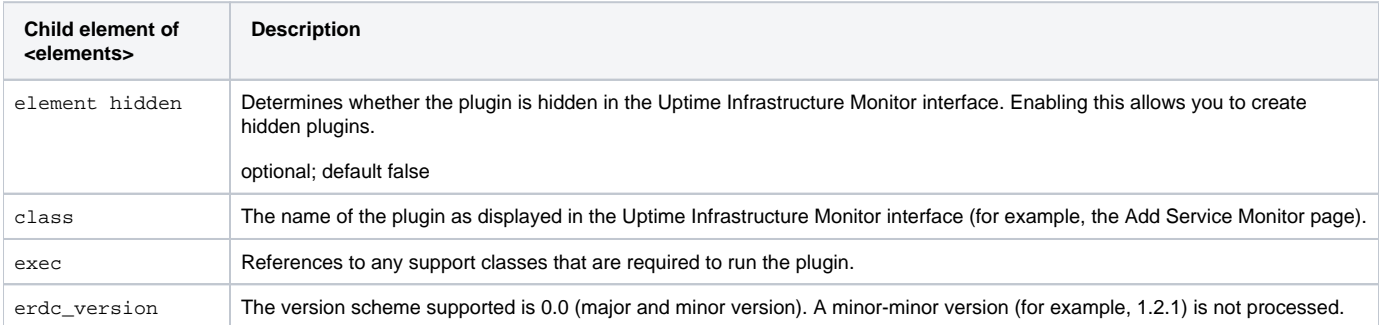

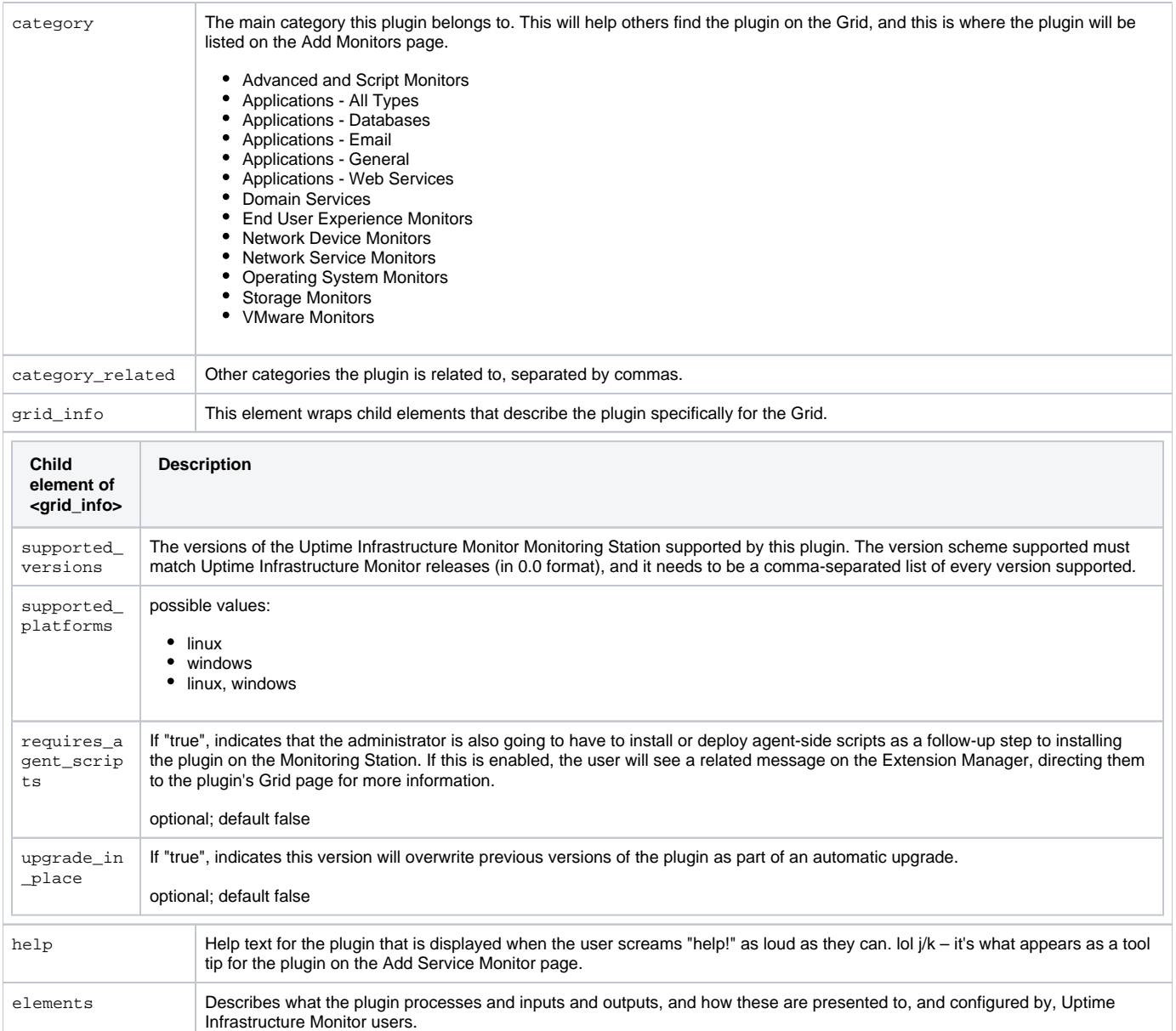

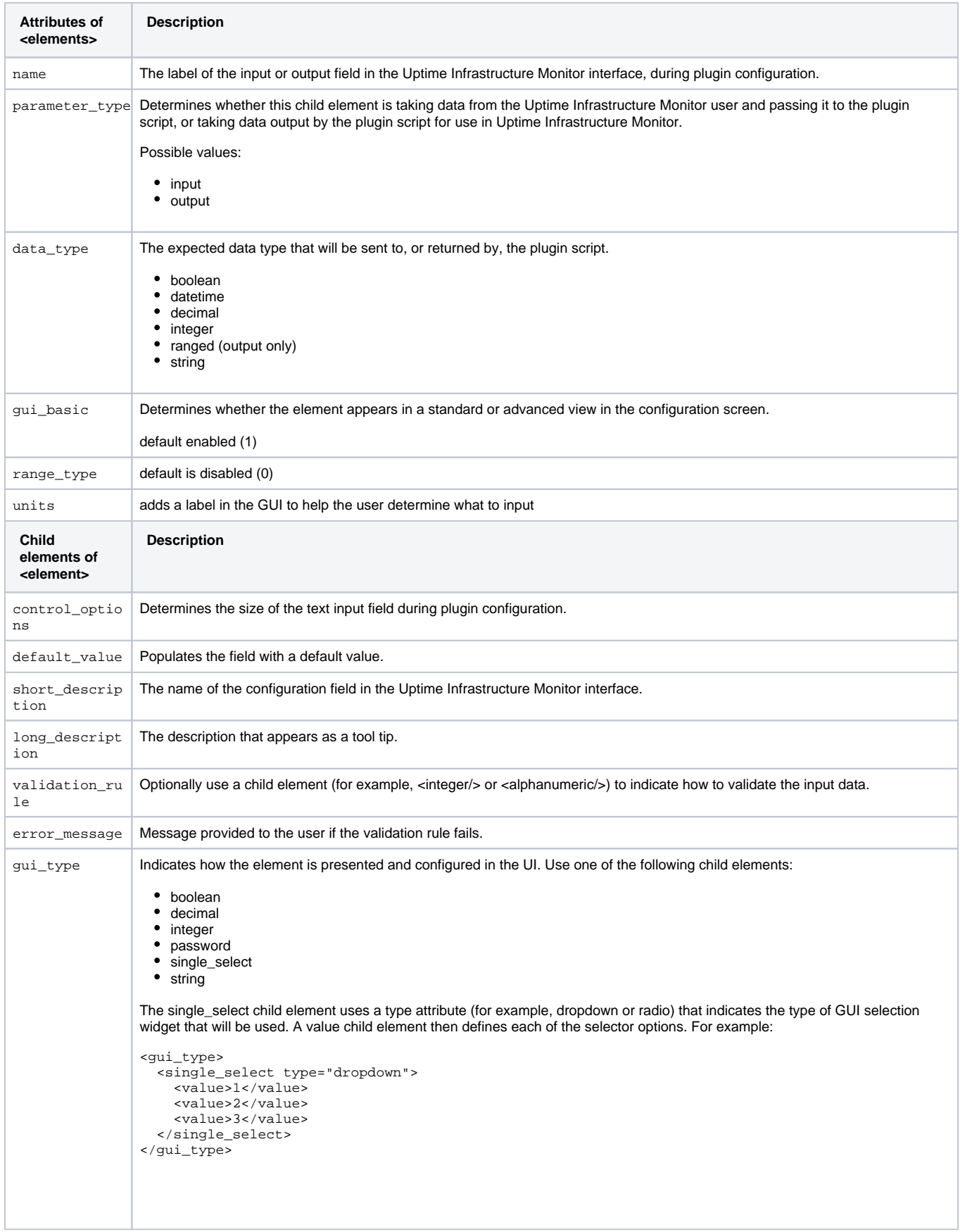